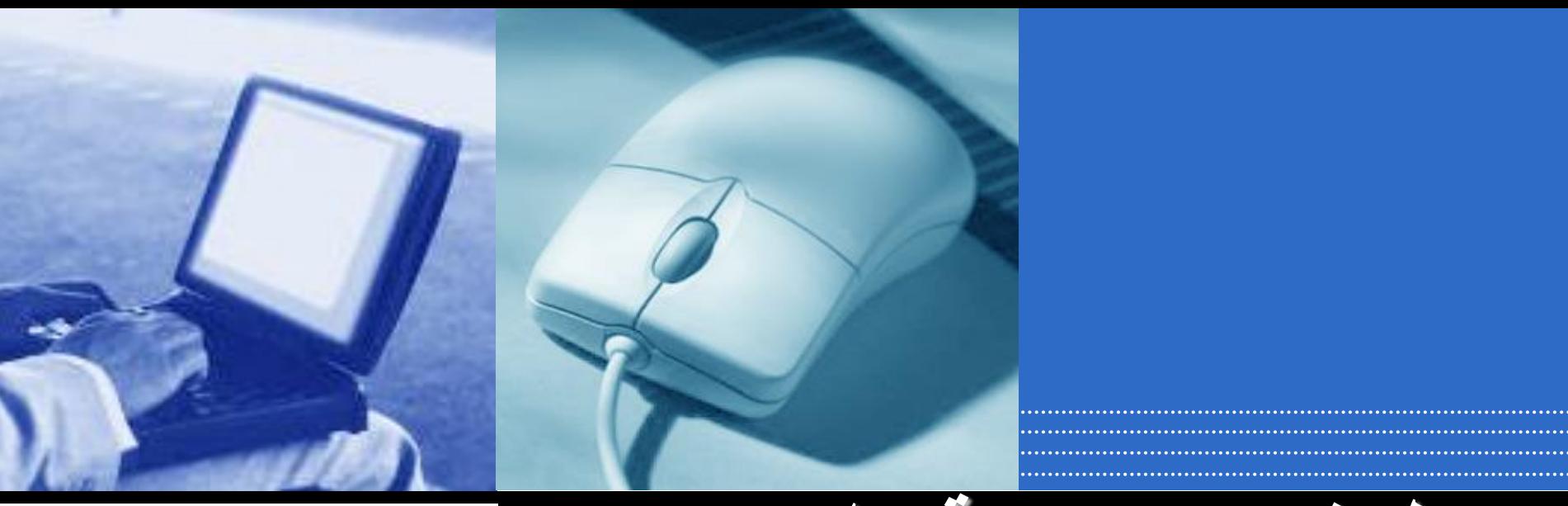

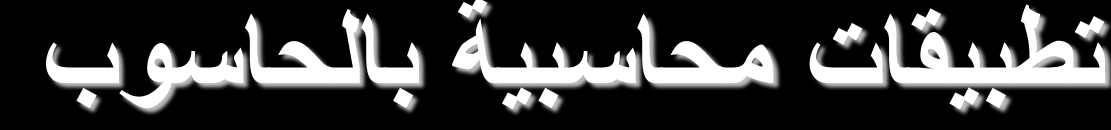

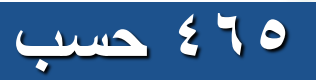

 **المدخل لبرنامج الجداول اإللكترونية )برنامج األكسل( أ.هناء المغامس**

ما هو برنامج األكسل:

- يستخدم برنامج Excel في كافة التطبيقات التي تحتاج إلى تنظيم البيانات في شكل جداول,والربط بين عناصر البيانات في الجداول أو بين عدة صفوف وأعمدة.
- يستخدم في المحاسبة المالية إلعداد قائمة الدخل والمركز المالي وورقة العمل ودراسة أعمار الديون.
	- يستخدم في المحاسبة الإدارية لإعداد الموازانات الجارية والرأسمالية وتحليل التعادل والرقابة على المخزون وتحليل االنحرافات وغيرها.
- يستخدم في محاسبة التكاليف إلعداد نماذج تخصيص التكاليف الصناعية غير المباشرة ومعدالت التحميل قوائم التكاليف وغيرها.
- يستخدم أيضا في العديد من المجاالت األخرى التي تتطلب التعامل مع األرقام
- يوفر إمكانية الحصول على الخرائط البيانية لسالسل البيانات بأشكال مختلفة مثل األعمدة,المنحنيات,الدوائر ..الخ.

الكثيرة.

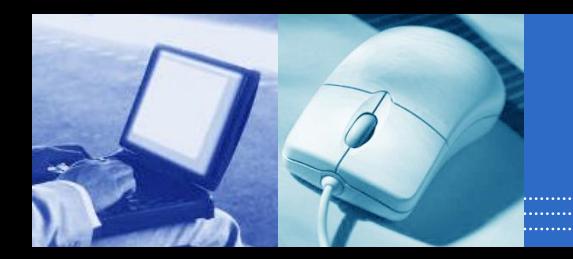

**كيفية تشغيل البرنامج:**

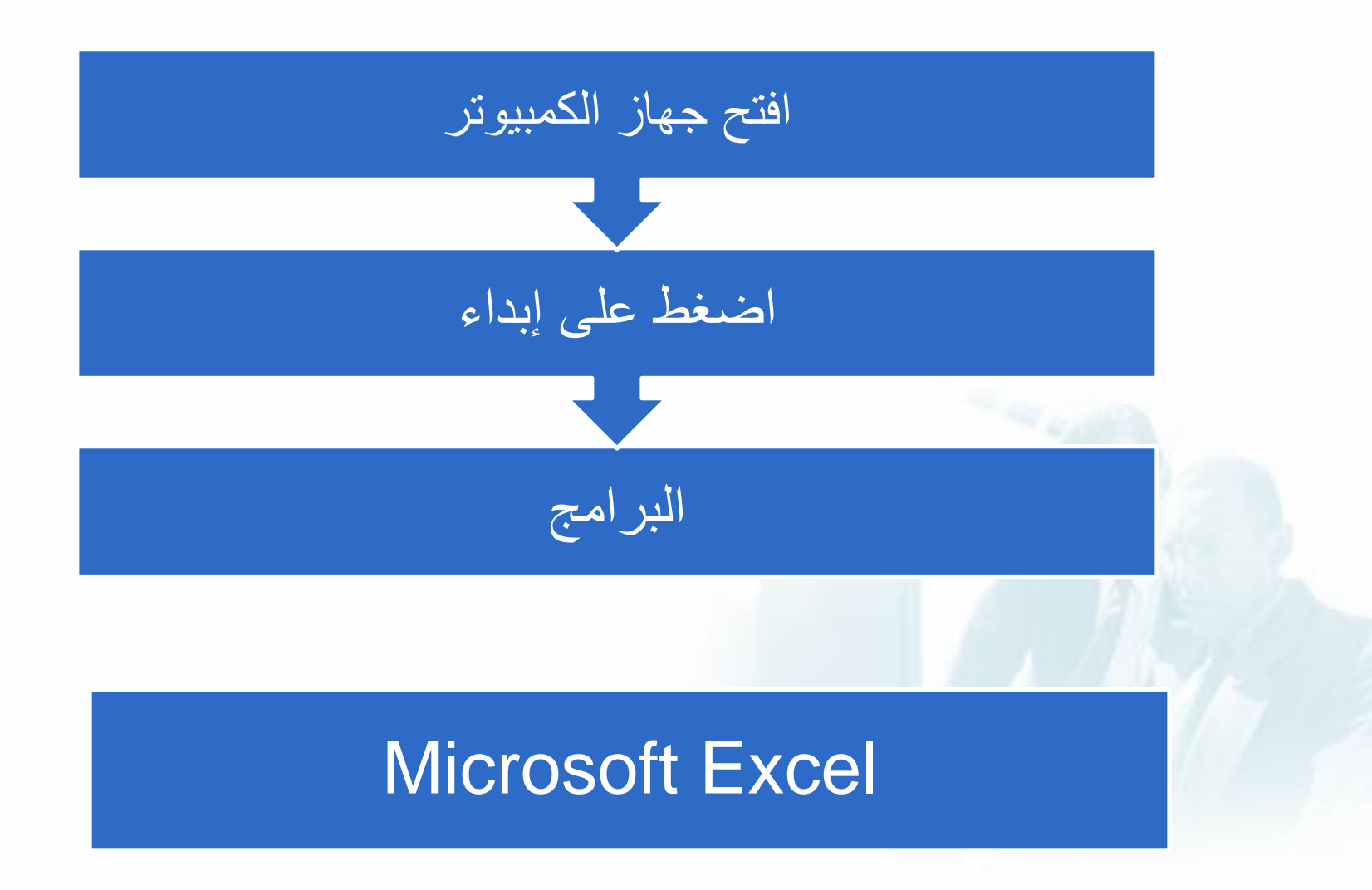

مكونات البرنامج:

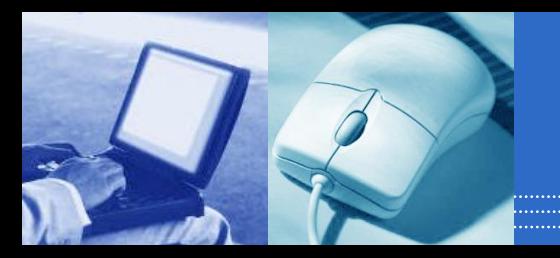

**ورقة العمل worksheet**

عبارة عن شاشة مقسمة إلى أعمدة وصفوف.

- **Cells الخاليا**
- تتقاطع أعمدة وصفوف ورقة العمل لتكون عدد كبير من الخاليا)الخانات(
- كل خلية لها اسم خاص بها )يتكون من حرف يرمز للعمود ورقم يرمز للصف(
	- وهو عبارة عن إحداثي تقاطع العمود مع الصف عند موقع الخلية .
		- **Range of Cells النطاق**
- عبارة عن خليتين أو أكثر ويمكن أن يتكون النطاق من عدة خاليا في صف واحد أو عمود واحد أو عدة صفوف وأعمدة وقد يتسع النطاق ليغطي ورقة العمل بالكامل.
	- √ يتم تحديد النطاق باستخدام الفأرة وذلك بالانتقال إلى أول خلية ثم الضغط على الزر الأيسر للفأرة مع السحب باتجاه باقي الخاليا لتظليلها.
		- **Work Book العمل دفتر**
- يتكون دفتر العمل من عدة أوراق sheets والعدد االفتراضي يتراوح ما بين 3 إلى 16 ورقة , إال أنه يمكن زيادته أو انقاصه.
	- تظهر األسماء االفتراضية ألوراق العمل)ورقة,1ورقة2 ...( على شريط أسفل نافذة ورقة العمل.
		- يمكن إعادة ترتيب أوراق العمل والنسخ بينهم والتحرك بين أوراق العمل .

**إدخال وتنقيح البيانات** :

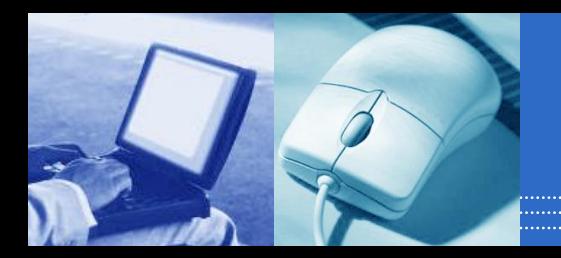

- تعتبر الخاليا بمثابة أوعية توضع فيها البيانات ,وتقبل الخلية الواحدة نوعا واحدا من البيانات :بيانات حرفية أو بيانات رقمية .
	- **البيانات الحرفية)النصية(**
	- تبدأ بحرف مع مراعاة أن المسافة البيضاء حرف أيضا.
	- يدخل من ضمن البيانات الحرفية البيانات المختلطة التي تتكون من حروف وأرقام معا.
		- ال تقبل إجراء أي عمليات حسابية عليها.
			- **البيانات الرقمية:**
			- تتكون من ارقام فقط.
		- يدخل من ضمن البيانات الرقمية التواريخ والمعادالت.
			- يمكن إجراء كافة العمليات الحسابية عليها.

**ادخال وتنقيح البيانات:**

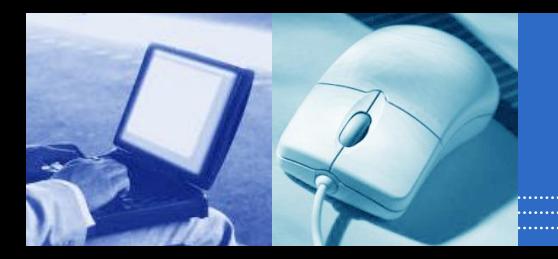

#### ادخلي البيانات التالية في برنامج االكسل ورقة العمل 1 كما يلي : مثال على إدخال بيانات رقمية وحرفية خاصة بيومية المبيعات اآلجلة .

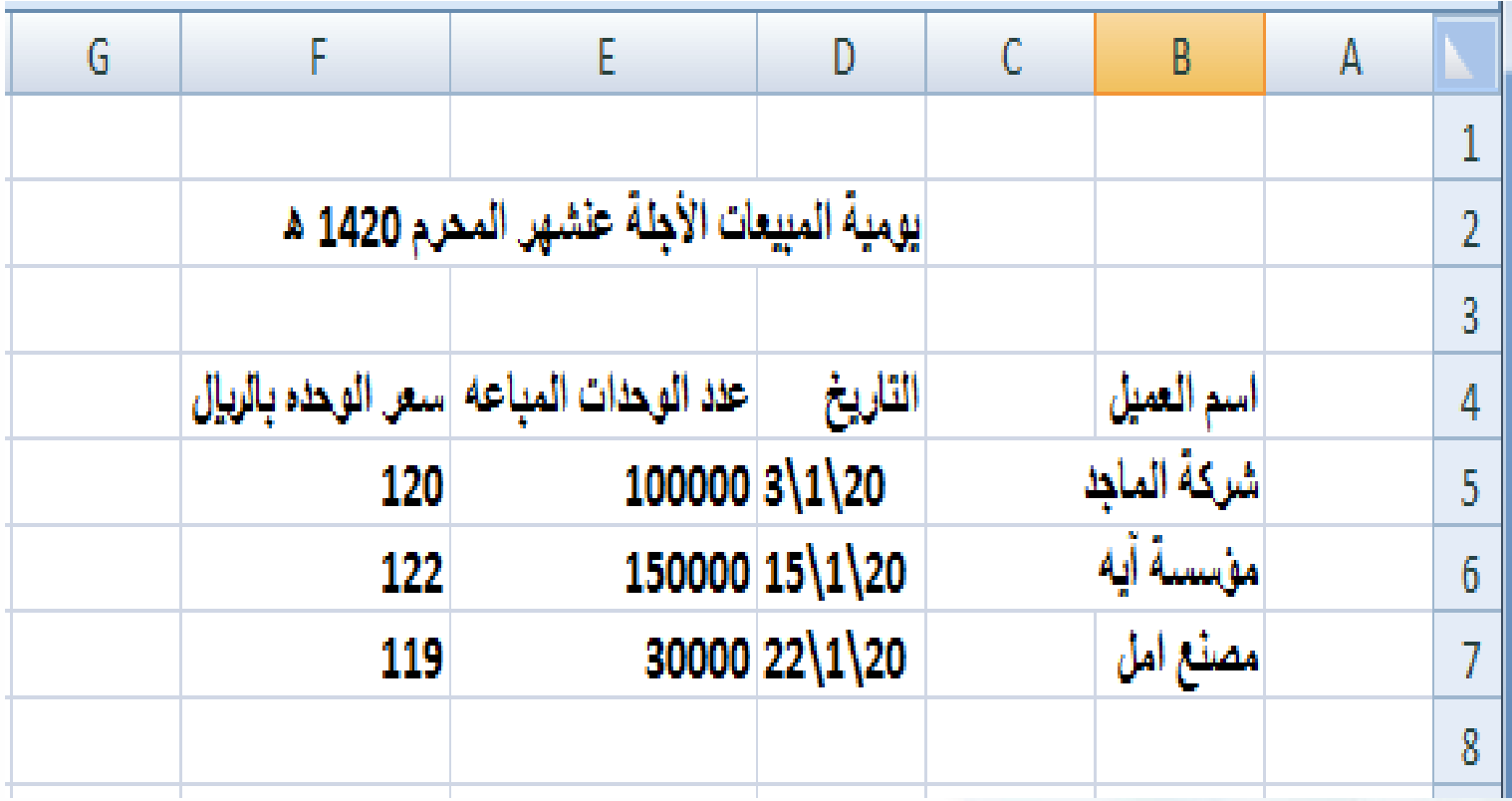

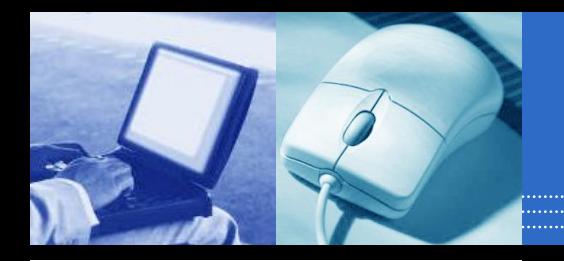

**ادخال وتنقيح البيانات:**

#### ادخلي البيانات التالية في برنامج االكسل ورقة العمل 2 كما يلي :

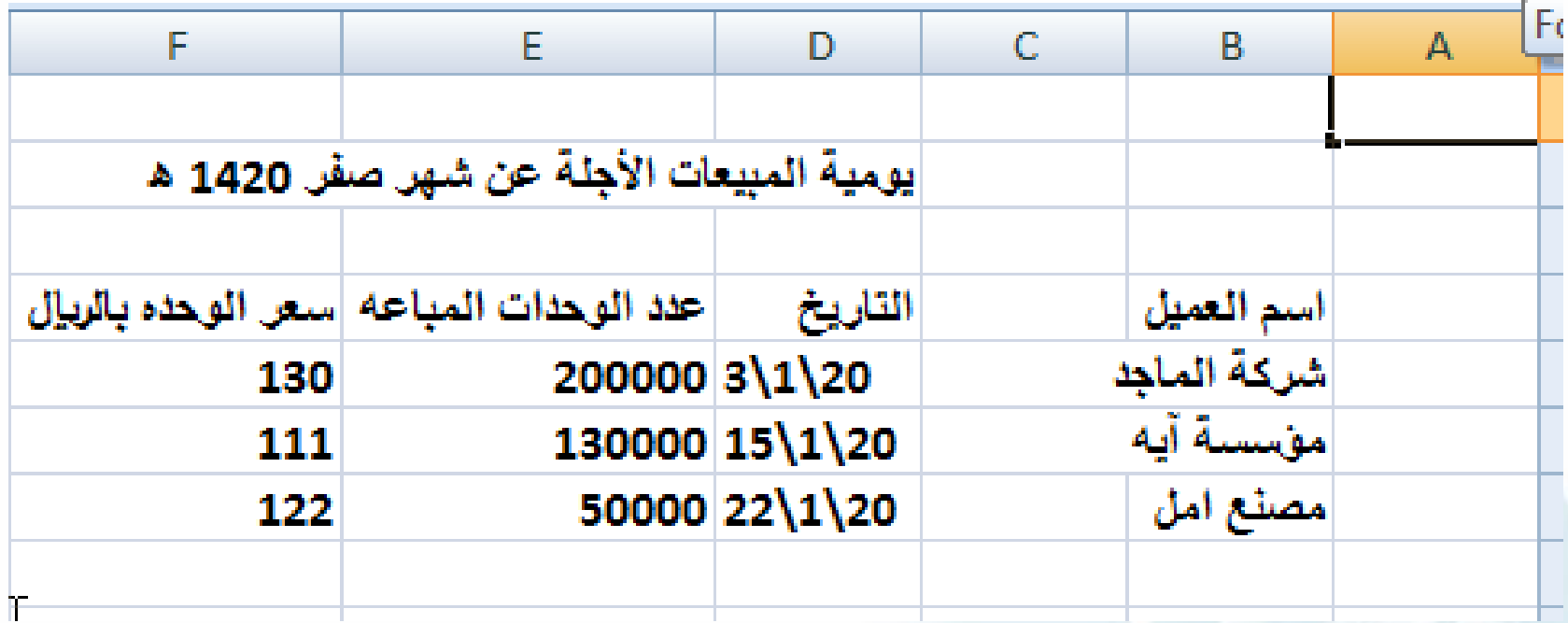

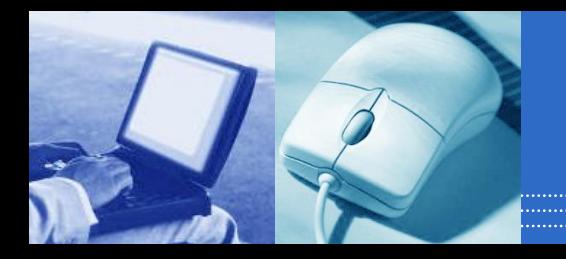

**ادخال وتنقيح البيانات:**

#### ادخلي البيانات التالية في برنامج االكسل ورقة العمل 3 كما يلي :

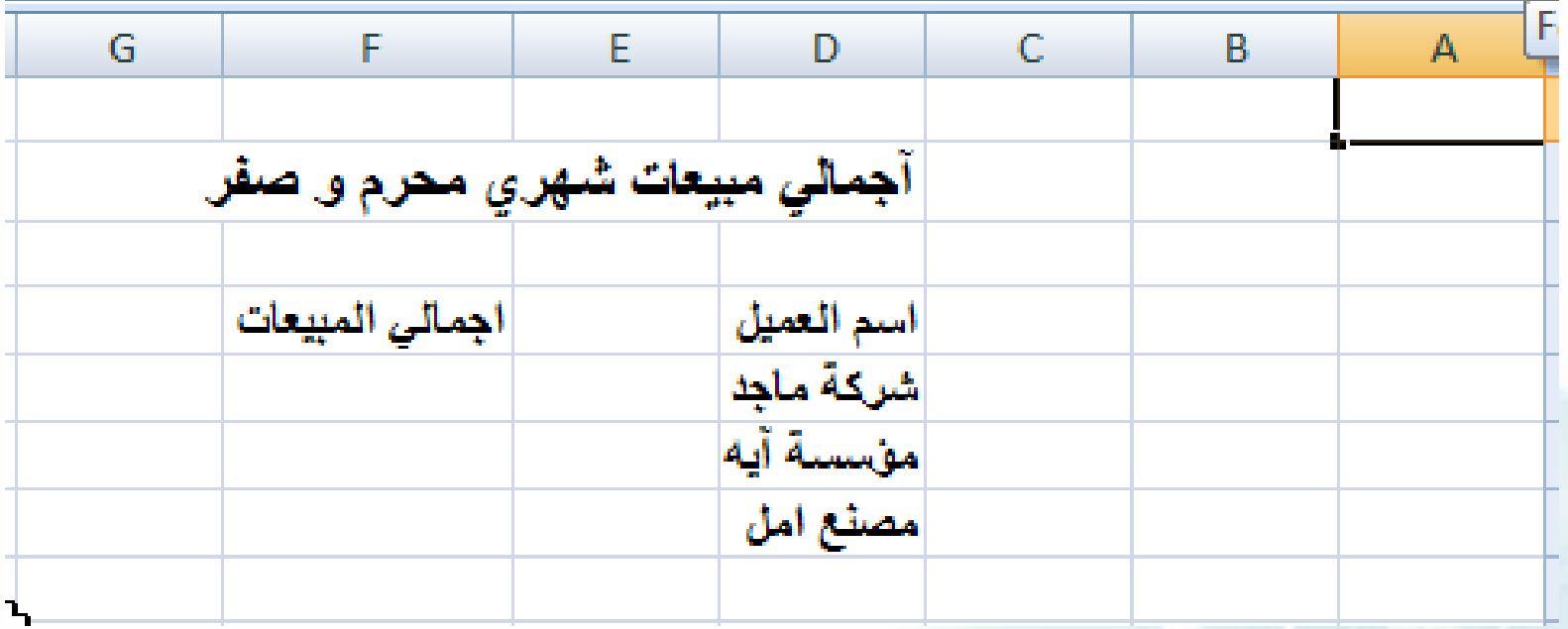

**التعامل مع البيانات داخل البرنامج**

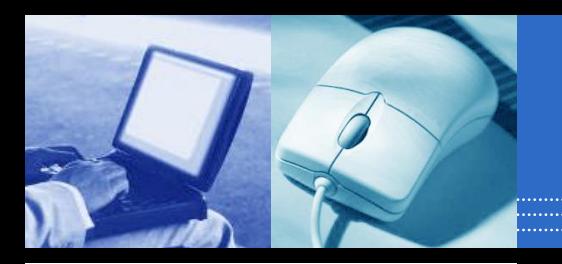

- **يمكنك عمل اإلجراءات التالية على البيانات السابقة:**
	- .1 اصدار االوامر : ادراج ,تنسيق ...الخ
- .2 مسح محتويات الخاليا Clear(المسح يؤدي إلى تنظيف الخاليا من محتوياتها(
- .3 حذف الخاليا Delete( الحذف يؤدي إلى استبعاد الخلية أو الخاليا بمحتوياتها لتحل الخاليا المجاورة لها محلها(
	- .4 نسخ الخاليا Copy
	- 0 نسخ خليه او نطاق من الخلايا بمواصفات خاصه paste special
		- .6 نقل الخاليا cut/ move
		- .7 إدراج صف أو عمود Column or Row Inserting
		- ٨. حذف صف أو عمود Deleting Row or Column

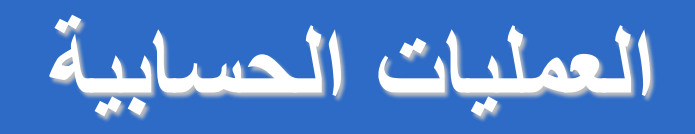

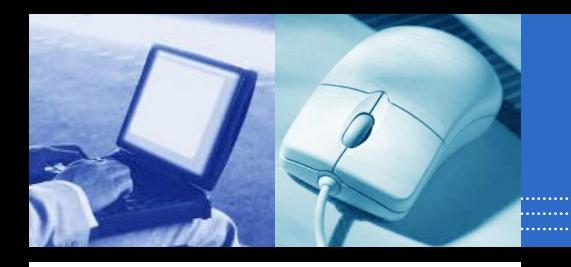

- يمكن إجراء كافة العمليات الحسابية البسيطة والمعقدة على القيم العددية الظاهرة بورقة العمل.وذلك بتكوين المعادالت المناسبة التي تخدم هدفك مع مراعاة اآلتي:
	- -1 قبل كتابة المعادلة انتقل إلى الخلية التي تريد أن تظهر نتيجة المعادلة بها وذلك إما بالنقر فوقها أو الانتقال إليها باستخدام الأسهم.
- -2 انتقل على النمط األجنبي "EN"في الكتابة )من اليسار إلى اليمين( بالضغط على مفتاح Alt+shift يسار لوحة المفاتيح ,ويمكن التحول إلى النمط العربي "Ar "بالضغط على Alt+shiftيمين لوحة المفاتيح عند الحاجة إلى كتابة أي نص عربي بالمعادلة مع مراعاة وضع النصوص بين علامتي الاقتباس "النص" -3 إبدأ المعادلة دائما بعالمة =
	- -4 استخدم أسماء الخاليا بدال من القيم الظاهرة بالخاليا عند تكوين المعادلة.

**تابع العمليات الحسابية**

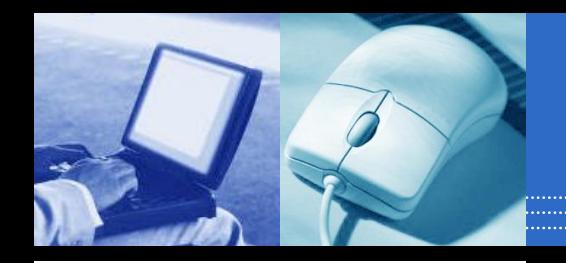

-5 الحظ أولوية تنفيذ العمليات الحسابية والمنطقية.وذلك على النحو التالي: المستوى الأول : الاشارة السالبة(-) وتكون قبل العدد ١٠-المستوى الثاني : النسبة المئوية )%( وتوضع بعد الرقم 15% المستوى الثالث : ^ األسس المستوى الرابع : \* أو / الضرب أو القسمة المستوى الخامس : + أو – الجمع أو الطرح المستوى السادس : & رابط النصوص المستوى السابع : المعامالت المنطقية = < > =< => ملاحظة: المعاملات التي لها نفس الأولوية تنفذ من اليسار إلى اليمين ،وعند الرغبة في تعديل نظام الأولوية السابق نستخدم الأقواس مع مراعاة أن الأقواس الداخلية لها الأولوية على الأقواس الخارجية.

-6 عند كتابة المعادلة تظهر محتويات المعادلة بشريط المعادلة Bar Formula Theأعلى ورقة العمل بينما تظهر نتيجة المعادلة بالخلية النشطة.

**تابع العمليات الحسابية** :

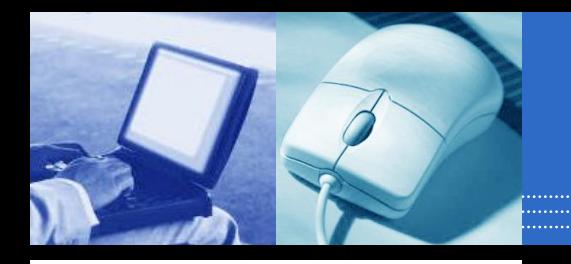

 مثال على ورقة عمل 1 الخاص بيومية المبيعات اآلجلة: المطلوب: قومي بحساب قيمة المبيعات لكل عميل في يومية المبيعات اآلجلة: المعادله = سعر الوحده \* عدد الوحدات اآلن نفترض أننا نرغب بالحصول على اجمالي قيمة المبيعات: المعادله = قيمة مبيعات العميل +1 قيمة مبيعات عميل +2 .... اوجدي متوسط سعر بيع الوحدة )مع مراعاة تعديل نظام األولوية باستخدام االقواس ليتم الجمع قبل القسمة(

المعادلة = مجموع االسعار / عددها

# الوظائف أو الدوال (Functions(

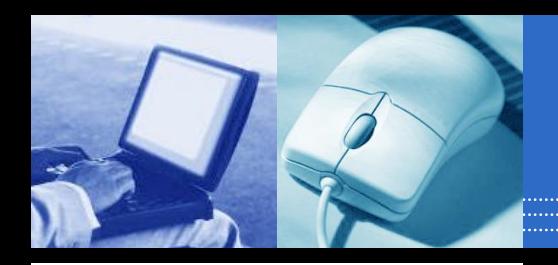

- تستخدم الوظائف لسرعة وتبسيط إجراء العمليات الحسابية التي يصعب تكوين معادلة لها.
- الوظائف عبارة عن معادالت سابقة اإلعداد إلجراء عمليات حسابية معيارية(نمطية)
	- كل الوظائف التي يوفرها برنامج االكسل لها نفس التركيب عند كتابتها.مثل بدأ الوظيفة بعالمة =, استخدام األقواس,الفصل بين المحددات بفاصلة منقوطة.
	- يمكن أن تكون المحددات أرقام أو عناوين خاليا أو قيم منطيقة.

## الوظائف أو الدوال (Functions(

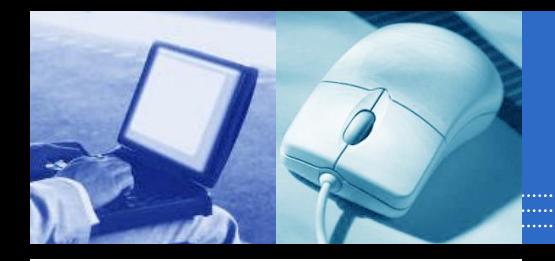

**أهم الوظائف التي تستخدم في مجال المحاسبة:**

- **وظيفة الجمع ( )Sum=**
- تستخدم هذه الوظيفة إذا كان عدد الخلايا المراد جمعها كبيراً
- بافتراض أننا نرغب بإيجاد إجمالي قيمة المبيعات في يومية المبيعات اآلجلة باستخدام هذه الداله
	- **الوظيفة الشرطية: ( )if=**

تستخدم هذه الوظيفه اإذا كنا نرغب أن يقوم البرنامج بأداء عملية معينة إذا توافر شرط معين ,وإذا لم يتوفر الشرط يقوم البرنامج بأداء عملية أخرى.

بافتراض أن الشركه تضع حدود لالئتمان 15000000 لاير لكل عميل, فإذا رغبت بأن يقوم الحاسب بالتنبيه في حالة تجاوز الحد.اكتبي المعادلة.

# الوظائف أو الدوال (Functions(

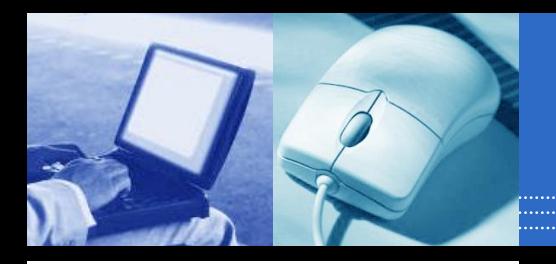

- **وظاائف حساب أقساط االستهالك** .
- يوفر برنامج الأكسل العديد من الوظائف الجاهزة لحساب أقساط الاستهلاك للأصول الثابتة.ومن أهم هذه الوظائف :
	- .1 وظيفة حساب القسط الثابت SLN
	- .2 وظيفة حساب القسط المتناقص DB
	- .3 وظيفة حساب مضاعف القسط المتناقص DDB
	- .4 وظيفة حساب القسط على اساس مجموع ارقام السنين SYD
		- **وظائف خصم الدفعات المالية:**
- **يوفر برنامج االكسل عدة وظائف جاهزة لخصم الدفعات المالية من أهمها للمحاسب:** .1 وظيفة حساب القيمة الحاليه NPV
	- .2 وظيفة حساب معدل العائد الداخلي IRR

## المعادالت والربط بين أوراق العمل:

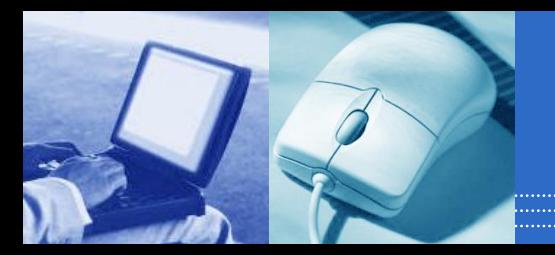

- عندما يحتاج العمل استخدام أكثر من ورقة عمل داخل الدفتر إما لكبر التطبيق أو الرغبة في تنظيم العمل.
	- ذلك يتطلب الربط بين أسماء الخاليا بأكثر من ورقة عمل عند بناء المعادالت المطلوبة.
		- البد من إخبار البرنامج باسم ورقة العمل األخرى التي نود تضمين خلية أو خاليا منها بالمعادلة.
		- يتم ذلك بأن نكتب اسم ورقة العمل متبوعا بعالمة التعجب ! ثم اسم الخلية.
	- مثال : بافتراض أننا رغبنا في جمع مبيعات شهر محرم بالورقة األولى على مبيعات شهر صفر الموجوده في الورقة الثانية ووضع الناتج في ورقه الربط بين اوراق العمل(الورقة الثالثة).

المعادالت والربط بين أوراق العمل:

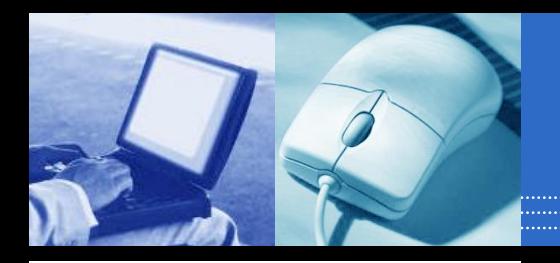

#### **حل المثال:**

- انقر على اسم الورقة الثالثة)ورقة3( ثم انقر الخلية المراد وضع الناتج بها. اكتب المعادلة: أو بطريقة أسهل:
- أفضل طريقة إلدخال هذه المعادالت أو غيرها هي اسخدام الفأرة بأن تقوم بالنقر على اسم ورقة العمل الأولى (ورقة١)ثم ننقر الخلية المراد جمعها ثم نكتب + يلي ذلك النقر على اسم ورقة العمل الثانية)ورقة2(ثم ننقر الخلية المراد جمعها وهكذا..

تنسيق المعادالت:

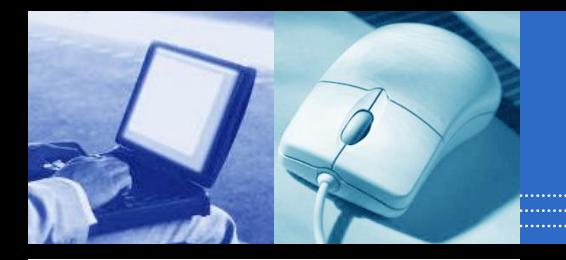

- تأثير نسخ ونقل المعادالت والوظائف على أسماء الخاليا:
- عند النسخ يغير البرنامج تلقائياً اسماء الخلايا بالمعادلات والوظائف المراد نسخها إلى أسماء الخاليا المناظرة.. فيما عدا االسماء المطلقة.
	- االسماء المطلقه يوضع عالمة\$ قبل الرقم و قبل الحرف مثل \$1\$A
		- او االسماء المختلطه مثل \$1A , 1A\$ .
			- اظهار المعادالت:
		- تظهر نتيجة المعادلة في الخليه المحدده
		- وتظهر المعادله نفسها على شريط المعادله bar formula

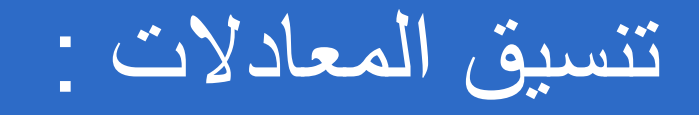

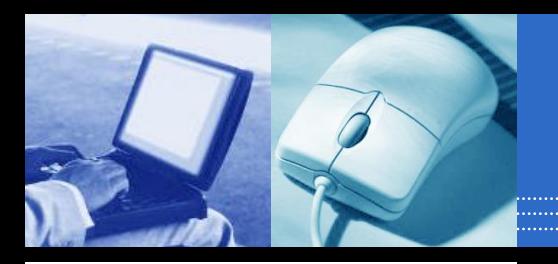

- المعادالت التي تعطي قيم خطأ:
- عندما اليستطيع البرنامج حساب ناتج المعادلة الموجودة بالخلية يعرض القيمة الخطأ بالخلية مسبوقة بعالمة # ..
	- أهم هذه القيم وسبب ظهورها:
	- !/0DIV# عند محاولة القسمة على الصفر
	- A/N# عند اإلشارة إلى قيمة غير موجودة
	- !NUM# عند استخدام الرقم بشكل غير صحيح
	- !REF# عند ما تحتوي المعادلة على خلية غير صحيحة
		- !VALUE# عند استخدام معلم غير صحيح
		- ##### عندما يضيق عرض الخلية بالرقم الناتج

تنسيق ورقة العمل

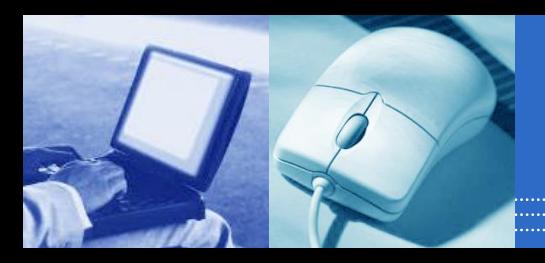

يوفر برنامج الأكسل العديد من خيارات التنسيق للتأكيد على أهمية بعض البيانات أو لجعل ورقة العمل أسهل في القراءة وأكثر وضوحاً،ويمكن تنسيق خلايا ورقة العمل قبل أو بعد إدخال البيانات بها.

- تعديل عرض العمود.
- تعديل ارتفاع الصف.
- دوران النص بالخاليا .
- تنسيق مجموعة الحروف font.
	- تنسيق االرقام number.
	- موقع البيانات في الخاليا.
	- اضافة الحدود والألوان للخلية.
		- نسخ التنسيق.
		- إخفاء خطوط الشبكة.
- Review ----- New Comment التعليقات اضافة•

### الخرائط البيانية Charts

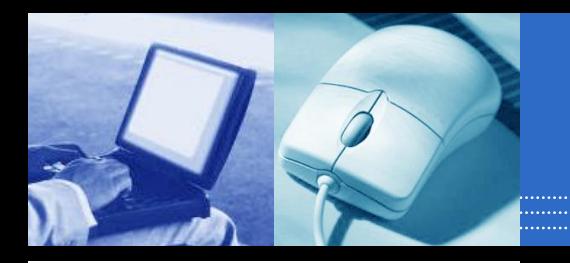

- الخريطة تمثيل بياني لسالسل البيانات بخاليا ورقة العمل في شكل أعمدة,خطوط,دوائر...الخ
- تساعد الخرائط البيانية في تقييم البيانات وعمل المقارنات بين القيم المختلفة بورقة العمل حيث تبدو البيانات اكثر وضوحا وأيسر للفهم والقراءة .

خطوات رسم الخريطة :

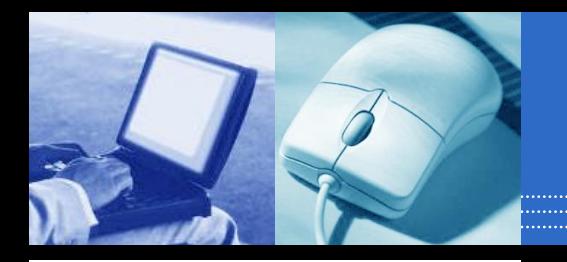

 **تحديد سالسل البيانات .** في مثالنا سلسلة بيانات المبيعات. **اختيار نوع التخطيط المناسب. تنسيق الخريطة: عن طريق :** إضافة العناوين والبطاقات. تغيير منظر الخريطة. الترتيب والتحجيم. التلوين. تغيير نوع ونمط الخط. حذف الخريطة أو أي عنصر بها.

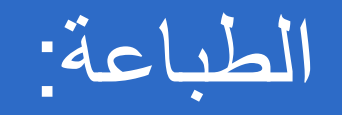

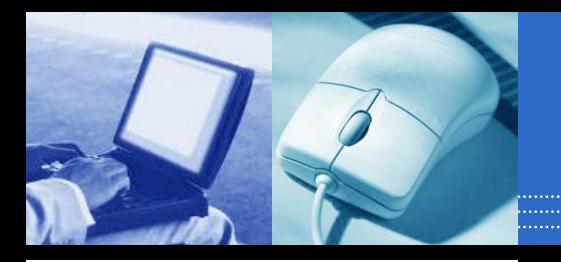

- page setting up للطباعة الصفحه اعداد
	- تحديد نطاق الطباعة.
		- معاينة قبل الطباعة.
- يمكن الطباعة عن طريق الضغط على االيقونة.
	- او اختيار امر طباعة من القائمة.

حفظ و إغالق دفتر العمل:

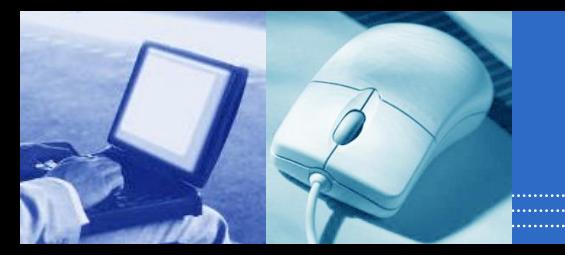

الحفظ

- يمكن الحفظ باختيار األمر حفظ من القائمة.
	- ويمكن الحفظ بالنقر على رمز الحفظ .
- واذا لم يسبق الحفظ من قبل البد من اختيار حفظ باسم as save
	- االغالق
	- لالغالق اختيار أمر إغالق من القائمة إلغالق ملف دفتر العمل.
		- لمغادرة البرنامج اختار األمر إنهاء .

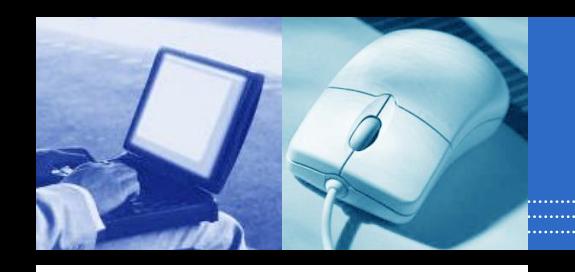

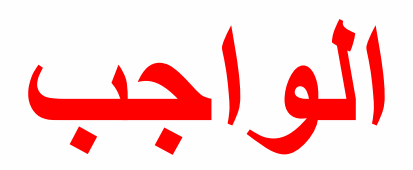

# **الحاله االولى صفحه 52 في المرجع االول**